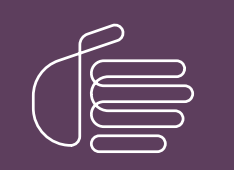

PureConnect®

2021 R3

Generated:

12-August-2021

Content last updated:

23-May-2019

See [Change](#page-13-0) Log for summary of changes.

# **SCENESYS**

## Custom ODBC Contact **Directories**

## Technical Reference

#### Abstract

This document describes how to create a Contact tab in the CIC client based on customer data stored in a SQL database or similar repository. It includes data definitions for the Contacts table, SpeedDialList table, and SpeedDial table. It also provides Contact Schema installation scripts for SQL Server and Oracle.

For the latest version of this document, see the PureConnect Documentation Library at: <http://help.genesys.com/pureconnect>.

For copyright and trademark information, see [https://help.genesys.com/pureconnect/desktop/copyright\\_and\\_trademark\\_information.htm](https://help.genesys.com/pureconnect/desktop/copyright_and_trademark_information.htm).

1

### <span id="page-1-0"></span>Table of Contents

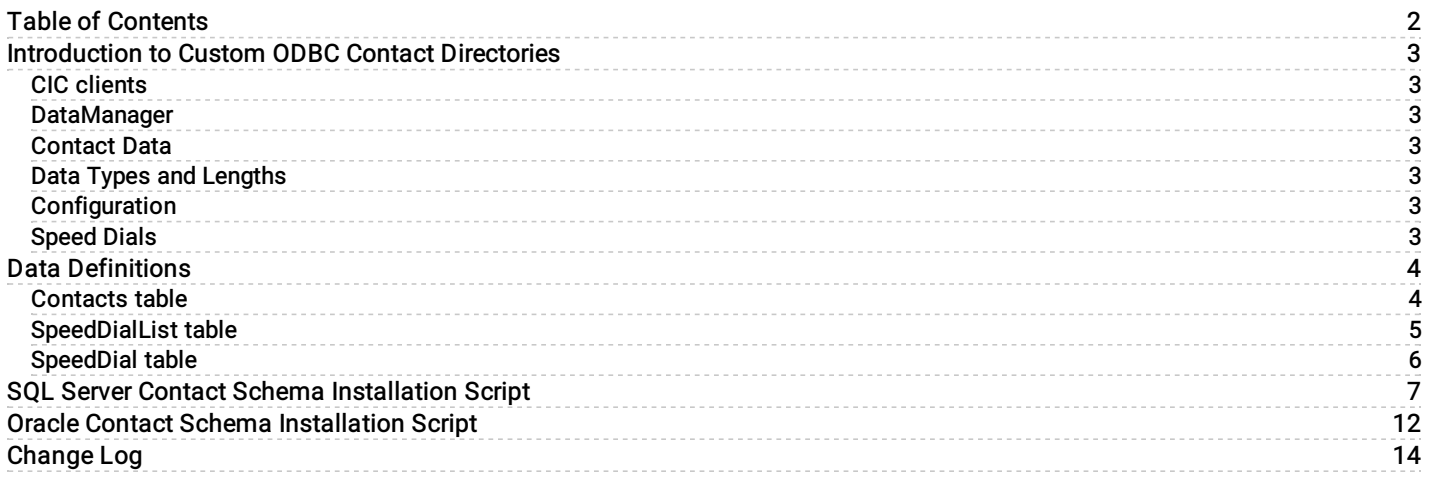

## <span id="page-2-0"></span>Introduction to Custom ODBC Contact Directories

This document describes how to create a Contact tab in the CIC client based on customer data stored in a SQL database or similar repository.

#### <span id="page-2-1"></span>CIC clients

Customer Interaction Center (CIC) supports two interaction management client applications. This documentation uses the term CIC client to refer to either Interaction Connect or Interaction Desktop.

#### <span id="page-2-2"></span>DataManager

DataManager is the CIC subsystem that services contact and speed dial requests from the CIC client. Besides the SQL Server contact database that CIC ships with, DataManager can use contact data from multiple sources, including Outlook contacts, Exchange address books, and any ODBC-compliant data source that contains a contact schema equivalent to the base CIC contact schema (often accomplished by views).

You must configure each contact data source for DataManager in Interaction Administrator, both as a generic CIC data source, and as a DataManager data source. In addition, each ODBC-based data source must also be configured in the ODBC setup panel.

#### <span id="page-2-3"></span>Contact Data

The DataManager contact system architecture has limited extensibility. Arrange your contact data table to look almost exactly like the CIC Contacts table. Specifically, give the columns the same names, and compatible types and lengths.

You could set up a view to achieve compatibility. However, a view is not always possible, depending on the schema and data formatting differences. In cases where a view is not possible, you can create another table that you periodically update.

#### <span id="page-2-4"></span>Data Types and Lengths

The data types in your table/view do not have to match the data types in the CIC Contacts table exactly; however, they must be similar types. For example, the data type of the BusinessCity field in the Contacts table is nvarchar. Your BusinessCity field could be varchar, char, or nchar (or any other string type supported by your data provider).

Similarly, the data lengths don't have to match exactly. For example, the declared data length of the BusinessCity field in the Contacts table is 30 characters (that is,  $\frac{1}{2}$ ,  $\frac{1}{2}$ ). Your BusinessCity field could safely have a declared length greater than or equal to 30. It might also be able to have a declared length less than 30, but you run the risk of data truncation errors, since the CIC GUIs will not know that shorter limits are in effect.

#### <span id="page-2-5"></span>Configuration

Configure a CIC Data Source for your data provider and source. See IC Data Source [Configuration](https://help.genesys.com/cic/mergedProjects/wh_ia/desktop/ic_data_source_configuration.htm) in Interaction Administrator help in the PureConnect [Documentation](http://help.inin.com/cic) Library.

You also need to configure a Data Manager Contact List Source. Configure it exactly like the IC Public Contacts source (or CIC Private Contacts if you are adding a private directory) except:

- Configure it to use your CIC Data Source.  $\bullet$
- Set TABLE=yourTableOrViewName entry in the Additional Information field (unless your table/view name is also Contacts , and you are relying on the qualifier to distinguish your table/view from the CIC table).

#### <span id="page-2-6"></span>Speed Dials

Since speed dial entries can come from multiple data sources, there is little need to have your own SpeedDial and/or SpeedDialList tables. In other words, use CIC tables in most cases. In the rare case where you want to take over the speed dial tables, the data source to use for them can be configured in the main DataManager Configuration page (only one speed dial source is permitted).

## <span id="page-3-0"></span>Data Definitions

The following is a description of the CIC tables used to store contact data.

#### <span id="page-3-1"></span>Contacts table

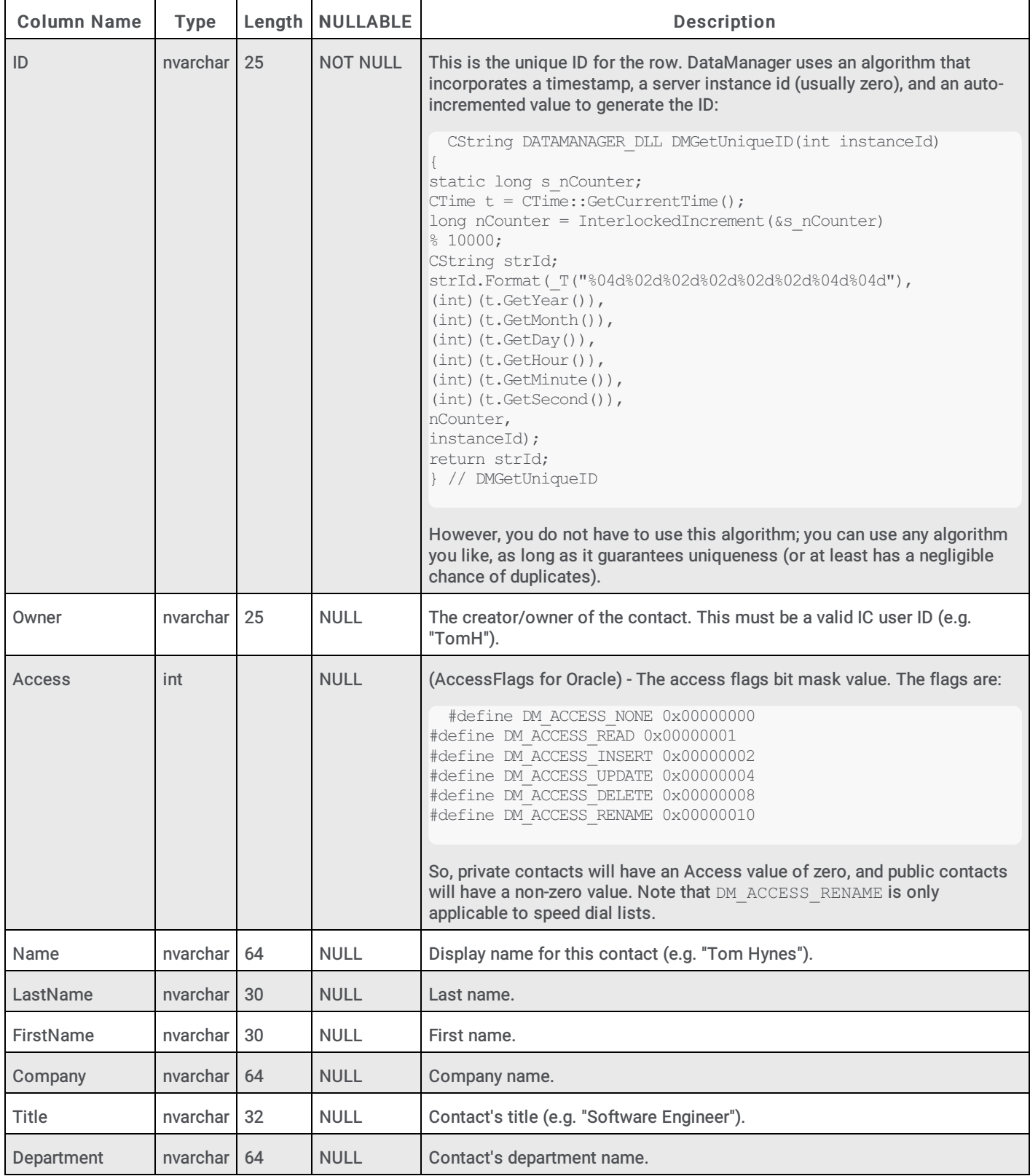

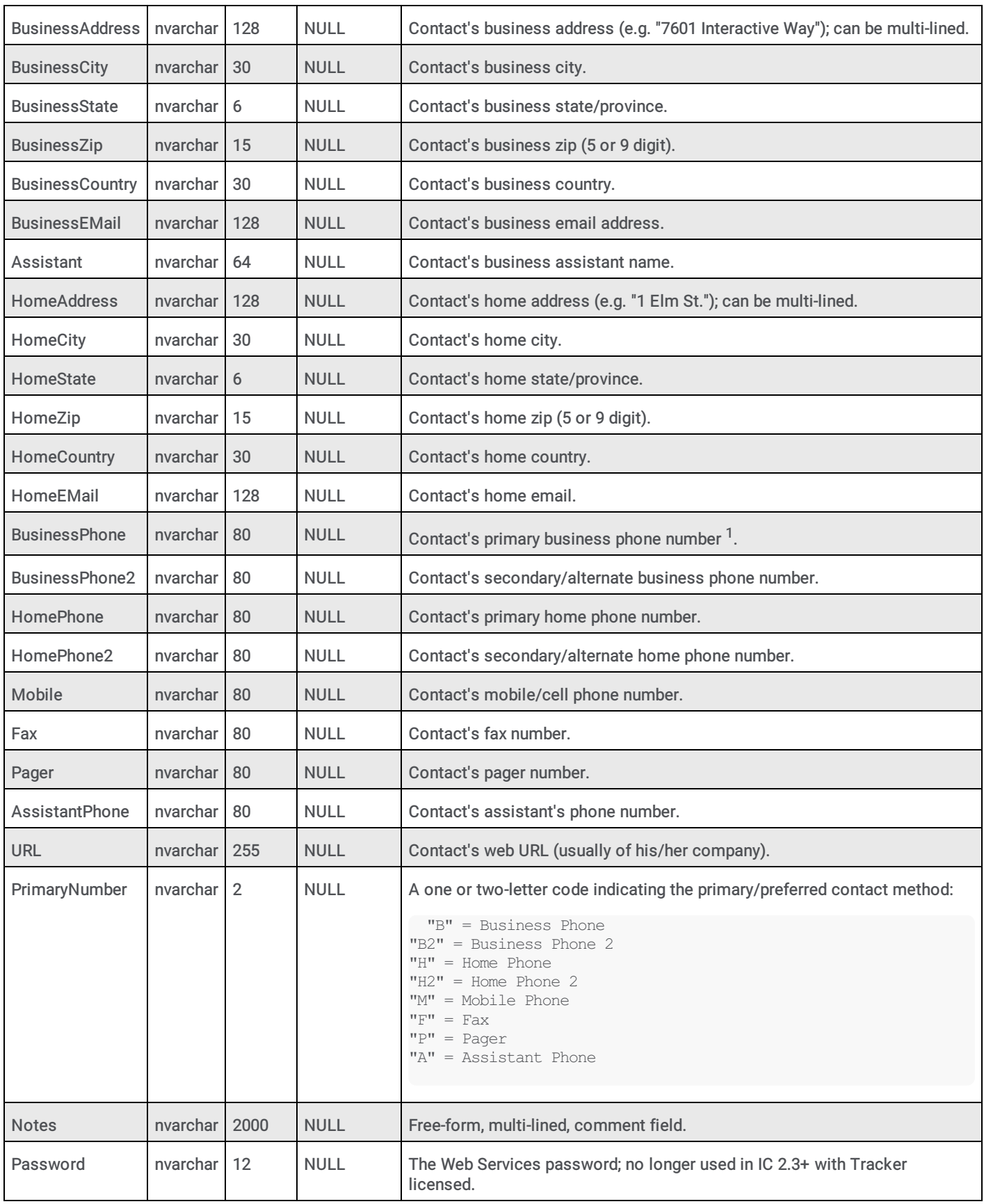

 $^1$  All phone numbers should be in the Standardized Format (e.g. +13178723000) if Reverse White Page (RWP) lookups will be performed against this source

#### <span id="page-4-0"></span>SpeedDialList table

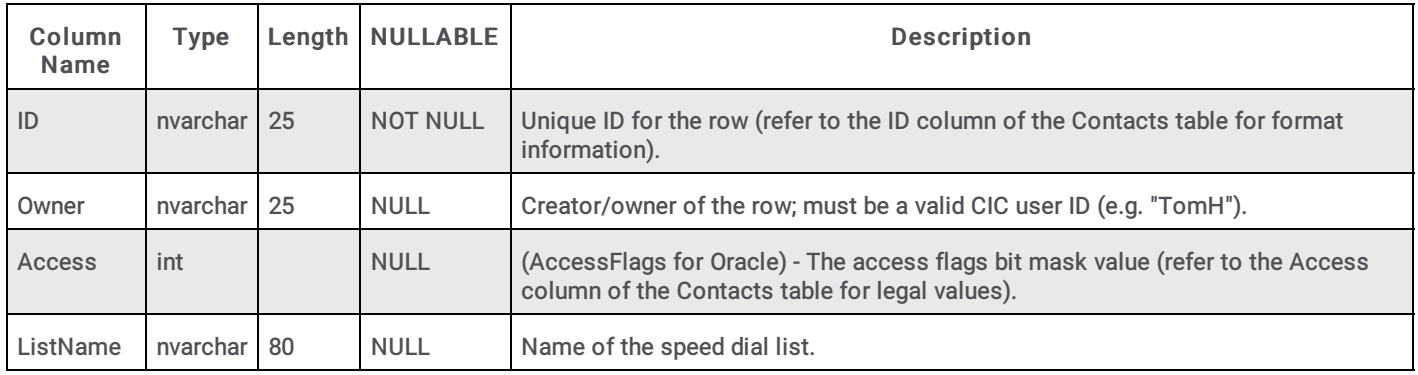

#### <span id="page-5-0"></span>SpeedDial table

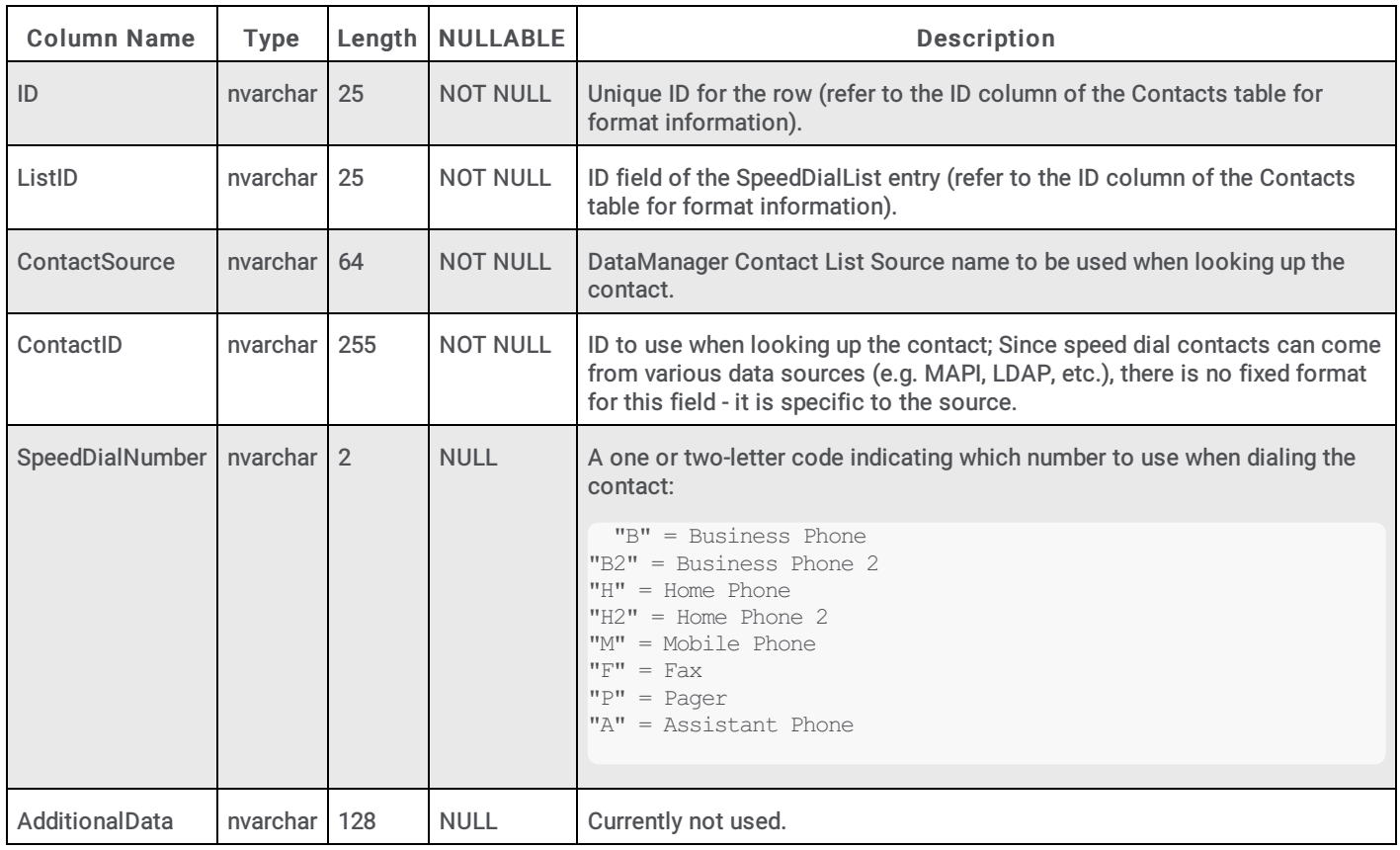

## <span id="page-6-0"></span>**SQL Server Contact Schema Installation Script**

/\*\*\*\*\*\*\*\*\*\*\*\*\*\*\*\*\*\*\*\*\*\*\*\*\*\*\*\*\*\*\*\*\*\*\* \* Desc: Create the table Contacts \* \$Id: //depot/systest/eic/main/products/eic/src/sql/sqlserver/08table/Contacts.TAB#5 \$ \* \$Author: Jared.Alford \$ \* \$Date: 2003/05/07 \$ \* \$Change: 27477 \$ /\*\*\*\*\*\* Object: Table Contacts \*\*\*\*\*\*/ /\*\*\*\*\*\*\*\*\*\*\*\*\*\*\*\*\*\*\*\*\*\*\*\*\*\*\*\*\*\*\*\*\*\*\*\*\*/ IF NOT EXISTS (SELECT \* FROM sysobjects WHERE id = object id(N'[dbo].[Contacts]') and OBJECTPROPERTY (id,  $N'ISUserTable'$ ) = 1) create table Contacts (  $[ID]$ nvarchar  $(25)$  NOT NULL, Owner nvarchar  $(25)$  NULL, Access int NULL, [Name] nvarchar  $(64)$  NULL, LastName nvarchar  $(30)$  NULL, FirstName nvarchar  $(30)$  NULL, Company nvarchar  $(64)$  NULL, Title nvarchar  $(32)$  NULL, Department nvarchar  $(64)$  NULL, BusinessAddress nvarchar (128) NULL BusinessCity nvarchar  $(30)$  NULL, BusinessState nvarchar  $(6)$  NULL, BusinessZip nvarchar  $(15)$  NULL, BusinessCountry nvarchar (30) NULL  $\prime$ BusinessEMail nvarchar  $(128)$  NULL, Assistant nvarchar  $(64)$  NULL, HomeAddress nvarchar  $(128)$  NULL,

```
HomeCity nvarchar
 (30) NULL ,
   HomeState nvarchar
 (6) NULL ,
   HomeZip nvarchar
 (15) NULL ,
    HomeCountry nvarchar
 (30) NULL ,<br>HomeEMail
               nvarchar
 (128) NULL ,
    BusinessPhone nvarchar
 (80) NULL ,
    BusinessPhone2 nvarchar (80)
NULL ,
   HomePhone nvarchar
 (80) NULL ,
    HomePhone2 nvarchar
 (80) NULL ,
    Mobile nvarchar
 (80) NULL , _{\rm{Fax}}nvarchar
 (80) NULL ,
    Pager nvarchar
 (80) NULL ,
   AssistantPhone nvarchar (80)
$\tt NULL$ , $\tt URL$nvarchar
 (255) NULL ,
    PrimaryNumber nvarchar
 (2) NULL ,<br>Notes
               nvarchar
 (2000) NULL ,
    Password nvarchar
 (12) NULL
) on [PRIMARY]
IF (@@ERROR = 0) and EXISTS (SELECT * FROM sysobjects
     WHERE id = object_id(N'[dbo].[spinin_update_cksum]')
and OBJECTPROPERTY(id, N'IsProcedure') = 1)
  EXEC spinin update cksum 'IC', 'Running'
GO
--
IF OBJECTPROPERTY (object_id(N'[dbo].[Contacts]') , 'TableHasPrimaryKey'
) = 0ALTER TABLE [dbo].[Contacts]
    ADD CONSTRAINT [PK_Contacts] PRIMARY
KEY CLUSTERED ([ID])
IF (@@ERROR = 0) and EXISTS (SELECT * FROM sysobjects
     WHERE id = object_id(N'[dbo].[spinin_update_cksum]')
and OBJECTPROPERTY(id, N'IsProcedure') = 1)
```

```
EXEC spinin update cksum 'IC', 'Running'
\rm GO\qquad -* Desc: Create the table SpeedDialList
* $Id: //depot/systest/eic/main/products/eic/src/sql/sqlserver/08table/SpeedDialList.TAB#5
$
* $Author: Jared.Alford $
* $Date: 2003/05/07 $
* $Change: 27477 $
/****** Object: Table SpeedDialList ******/
IF NOT EXISTS (SELECT * FROM sysobjects WHERE id = object_id(N'[dbo].[SpeedDialList]')
and OBJECTPROPERTY (id, N'ISUserTable') = 1)
create table SpeedDialList (
    [ID] nvarchar
 (25) NOT NULL,
    Owner nvarchar (25)
NULL,
   Access int NULL,
    ListName nvarchar (80) NULL
) on [PRIMARY]
IF (@@ERROR = 0) and EXISTS (SELECT * FROM sysobjects
    WHERE id = object id(N'[dbo]. [spinin update cksum]')
and OBJECTPROPERTY (id, N'IsProcedure') = 1)
  EXEC spinin_update_cksum 'IC', 'Running'
G \capIF OBJECTPROPERTY (object id(N'[dbo].[SpeedDialList]'), 'TableHasPrimaryKey'
) = 0ALTER TABLE [dbo]. [SpeedDialList]
    ADD CONSTRAINT [PK SpeedDialList] PRIMARY
KEY CLUSTERED ([ID])
IF (@@ERROR = 0) and EXISTS (SELECT * FROM sysobjects
    WHERE id = object id(N'[dbc], [spinin update cksum]')and OBJECTPROPERTY (id, N'IsProceedure') = 1)
  EXEC spinin_update_cksum 'IC', 'Running'
GO
* Desc: Create the table SpeedDial
* $Id: //depot/systest/eic/main/products/eic/src/sql/sqlserver/08table/SpeedDial.TAB#5
Ś
* $Author: Jared.Alford $
* $Date: 2003/05/07 $
* $Change: 27477 $
/****** Object: Table SpeedDial ******/
IF NOT EXISTS (SELECT * FROM sysobjects WHERE id = object_id(N'[dbo].[SpeedDial]')
and OBJECTPROPERTY (id, N'ISUserTable') = 1)
create table SpeedDial (
   [ID]nvarchar
 (25) NOT NULL,
    ListID
                 nvarchar
```
 $\overline{9}$ 

```
(25) NOT NULL ,
     ContactSource nvarchar
 (64) NOT NULL ,
     ContactID nvarchar
 (255) NOT NULL ,
     SpeedDialNumber nvarchar (2)
 NULL ,
     AdditionalData nvarchar
 (128) NULL
) on [PRIMARY]
IF (@@ERROR = 0) and EXISTS (SELECT * FROM sysobjects
     WHERE id = object id(N'[dbc].[spinin update cksum]')and OBJECTPROPERTY(id, N'IsProcedure') = 1)
  EXEC spinin update cksum 'IC', 'Running'
GO
--
IF OBJECTPROPERTY (object_id(N'[dbo].[SpeedDial]') , 'TableHasPrimaryKey'
) = 0ALTER TABLE [dbo].[SpeedDial]
     ADD CONSTRAINT [PK_SpeedDial] PRIMARY
KEY CLUSTERED ([ID])
IF (@@ERROR = 0) and EXISTS (SELECT * FROM sysobjects
     WHERE id = object id(N'[dbc].[spinin update cksum]')and OBJECTPROPERTY(id, N'IsProcedure') = 1)
  EXEC spinin_update_cksum 'IC', 'Running'
GO
--
---- remove any system named foreign key on ListID -----
DECLARE @FKname VARCHAR(255),
    @SQLstring VARCHAR(255)
SELECT @FKname = so.name
  FROM sysobjects so
  INNER JOIN syscolumns sc ON sc.id = so.parent_obj
  INNER JOIN sysforeignkeys sfk ON so.id = sfk.constid
     AND sc.colid = sfk.fkey
  INNER JOIN syscolumns scref ON scref.id = sfk.rkeyid
  WHERE so.xtype = 'F'
     AND so.parent_obj = object_id('SpeedDial')
     AND sc.name = 'ListID'
     AND sfk.rkeyid = object_id('SpeedDialList')
     AND scref.name = 'ID'
SELECT @SQLstring = 'ALTER TABLE [dbo].[SpeedDial] DROP CONSTRAINT ' +
ISNULL(@FKname,'')
IF @FKname IS NOT NULL
  EXEC(@SQLstring)
IF (@@ERROR = 0) and EXISTS (SELECT * FROM sysobjects
     WHERE id = object id(N'[dbo] .[spinin update cksum]')and OBJECTPROPERTY(id, N'IsProcedure') = 1)
  EXEC spinin update cksum 'IC', 'Running'
GO
--
---- use explicit foreign key names from now on!!! -----
IF EXISTS (SELECT * FROM sysobjects WHERE id = object_id(N'[dbo].[FK_SpeedDial_ListID]')
and OBJECTPROPERTY(id, N'IsForeignKey') = 1)
   ALTER TABLE [dbo].[SpeedDial]
     DROP CONSTRAINT [FK SpeedDial ListID]
IF (@@ERROR = 0) and EXISTS (SELECT * FROM sysobjects
```

```
WHERE id = object id(N'[dbo].[spinin update cksum]')
and OBJECTPROPERTY(id, N'IsProcedure') = 1)
 EXEC spinin_update_cksum 'IC', 'Running'
GO
--
IF NOT EXISTS (SELECT * FROM sysobjects WHERE id = object_id(N'[dbo].[FK_SpeedDial_ListID]')
and OBJECTPROPERTY(id, N'IsForeignKey') = 1)
    ALTER TABLE [dbo].[SpeedDial] WITH
NOCHECK
     ADD CONSTRAINT [FK_SpeedDial_ListID]
FOREIGN KEY ([ListID])
     REFERENCES [dbo].[SpeedDialList] ([ID])
IF (@@ERROR = 0) and EXISTS (SELECT * FROM sysobjects
     WHERE id = object_id(N'[dbo].[spinin_update_cksum]')
and OBJECTPROPERTY(id, N'IsProcedure') = 1)
  EXEC spinin update cksum 'IC', 'Running'
GO
```
## <span id="page-11-0"></span>**Oracle Contact Schema Installation Script**

```
/***********************
 * Desc: create tables for IC (reporting tables)
* $Id: //depot/systest/eic/main/products/eic/src/sql/oracle/08Table/IC table.sql#12
S.
 * $Author: elaine.fang $
 * $Date: 2004/04/16 $
 * $Change: 72603 $
                      *****************************
 ********
            *****
define xTblTsp = &1define xIdxTsp = <math>2</math>define xProduct = 'IC'define xStatus = 'RUNNING'
define xNulls = NULLset verify off
BEGTN
-- Contacts
crtable('Contacts',
  \mathbb{F} (
  ID varchar2 (25) NOT NULL,
   Owner varchar2 (25) NULL,
   AccessFlags number (10) NULL,
   Name varchar2 (64) NULL,
   LastName varchar2 (30) NULL
   FirstName varchar2 (30) NULL,
   Company varchar2 (64) NULL,
   Title varchar2 (32) NULL,
   Department varchar2 (64) NULL,
   BusinessAddress varchar2 (128) NULL,
   BusinessCity varchar2 (30) NULL,
   BusinessState varchar2 (6) NULL,
   BusinessZip varchar2 (15) NULL,
   BusinessCountry varchar2 (30) NULL,
   BusinessEMail varchar2 (128) NULL,
   Assistant varchar2 (64) NULL,
   HomeAddress varchar2 (128) NULL,
   HomeCity varchar2 (30) NULL,
   HomeState varchar2 (6) NULL,
   HomeZip varchar2 (15) NULL,
   HomeCountry varchar2 (30) NULL,
   HomeEMail varchar2 (128) NULL,
   BusinessPhone varchar2 (80) NULL
   BusinessPhone2 varchar2 (80) NULL,
   HomePhone varchar2 (80) NULL,
   HomePhone2 varchar2 (80) NULL,
   Mobile varchar2 (80) NULL,
   Fax varchar2 (80) NULL,
   Pager varchar2 (80) NULL
   AssistantPhone varchar2 (80) NULL,
   URL varchar2 (255) NULL,
   PrimaryNumber varchar2 (2) NULL,
   Notes varchar2 (2000) NULL,
   Password varchar2 (12) NULL
   ) tablespace &xTblTsp',
   '&xProduct',
   '&xStatus');
crPK ('CONTACTS', 'PK CONTACTS', 'ID', '&xProduct', '&xStatus');
-- SpeedDialList
crtable('SpeedDialList',
   \mathbf{I} (
   ID varchar2 (25) NOT NULL,
   Owner varchar2 (25) NULL,
   AccessFlags number (10) NULL,
   ListName varchar2 (80) NULL
   ) tablespace &xTblTsp',
   '&xProduct',
   '&xStatus');
```

```
crPK ('SPEEDDIALLIST', 'PK SPEEDDIALLIST', 'ID', '&xProduct', '&xStatus');
-- SpeedDial
crtable('SpeedDial',
  \mathbf{I} (
  ID varchar2 (25) NOT NULL ,
  ListID varchar2 (25) NOT NULL REFERENCES SpeedDialList(ID),
  ContactSource varchar2 (64) NOT NULL ,
  ContactID varchar2 (255) NOT NULL ,
  SpeedDialNumber varchar2 (2) NULL ,
  AdditionalData varchar2 (128) NULL
  ) tablespace &xTblTsp',
  '&xProduct',
  '&xStatus');
crPK ('SPEEDDIAL', 'PK SPEEDDIAL', 'ID', '&xProduct', '&xStatus');
```
## <span id="page-13-0"></span>Change Log

The following table lists the changes to this document since Customer Interaction Center version 4.0 product availability.

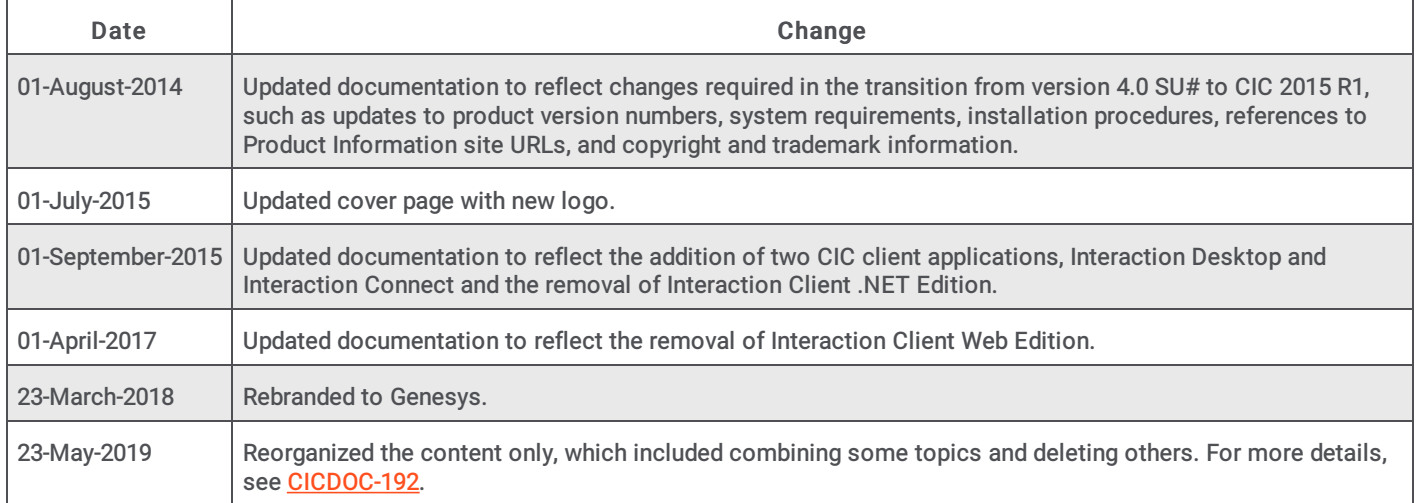